# $\mathbf{r}_0$

## **Miscellaneous**

## **Global**

#### **Run Locus Map as service**

Increases system priority of Locus Map and secures it against automatic system task killing (unfortunately, not always, [see >>\)](https://docs.locusmap.eu/doku.php?id=manual:faq:gps_lost_fix_android6).

#### **Default directories**

Allows customizing Locus Map default working directories.

#### **Root directory**

It is highly recommended to install and keep Locus root directory in your device's **inner memory**:

Last update: 2018/07/03 15:35 manual:user\_guide:settings:misc https://docs.locusmap.eu/doku.php?id=manual:user\_guide:settings:misc&rev=1530624927

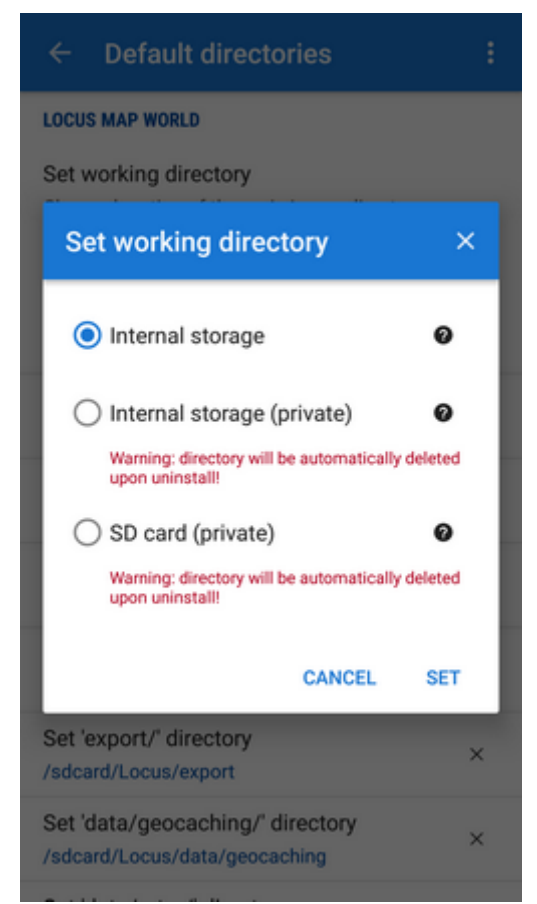

Other ways are either **impossible** (external SD card root directory since Android 4.4.2) or you can **lose your data (tracks, points, maps…) upon un(re)install** (external SD card Android-dedicated directory)

#### **Working directories**

Beginning with Android 5.0 it is possible to move /mapsVector/, /SRTM/ and /Backup/ directories to external SD card and redefine path to them here:

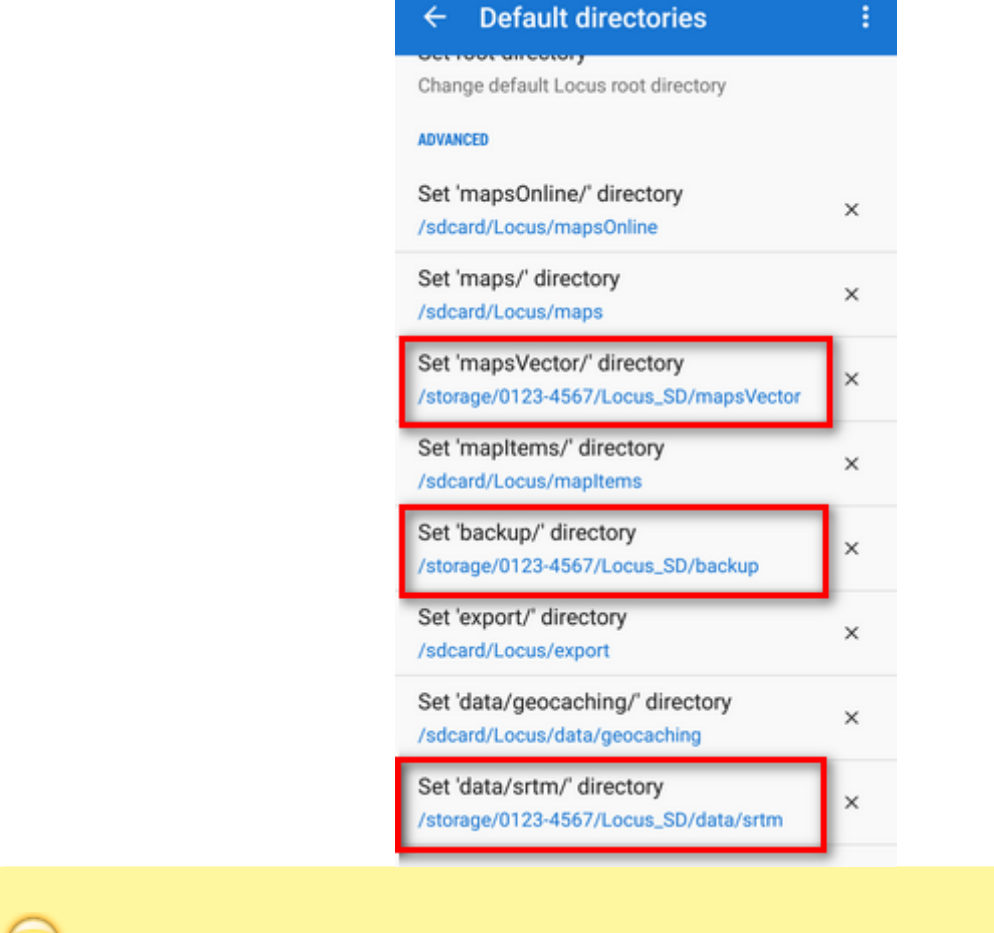

**Recommended setup of working directories for users of external SD cards are [HERE >>](https://docs.locusmap.eu/doku.php?id=manual:faq:use_sdcard_on_kitkat)**

## **Data import & export**

#### **Wifi-only upload**

Control if you want to spend your mobile data on uploading maps, backups etc.

## **Various**

#### **Connect with add-ons**

[Locus API](https://github.com/asamm/locus-api/wiki) for developers enables creating various Locus add-ons for many off-core functions. Most of them need to receive periodical information about map cursor location, GPS, recorded distance etc., for example [Geocaching4Locus add-on](https://docs.locusmap.eu/doku.php?id=manual:user_guide:geocaching:import#geocaching4locus_add-on) that is very important for importing geocaches to Locus Map.

#### **Source of online address search**

Enables selecting from various address searching engines:

- **Google** default search engine. Returns very precise data but is functional only on devices officially supported by Google and associated with a Google account.
- **GraphHopper** returns less precise data than Google in most cases but is functional on all devices
- **MapQuest** returns less precise data than Google in most cases but is functional on all devices
- **Bing** another alternative to Google by Microsoft

#### **Audio channel**

Selects audio channel and its volume setting for notifications:

- **Music stream**
- **Notification stream**

#### **Promo notifications**

Here you can switch on or off [on-screen notifications](https://docs.locusmap.eu/doku.php?id=manual:user_guide:notification_center) of news from [Locus web site](http://www.locusmap.eu) (blogposts about various Locus tricks, new features, maps or traveling tips)

#### **Clear temporary data**

Deletes temporary storage folders:

- **Temporary files** deletes cache directory
- **Cache of online maps** deletes all cached online map tiles
- **Unneeded geocaching data** deletes all cached data of geocache points that have been removed before
- **Unused attachments** deletes all data linked to previously removed points

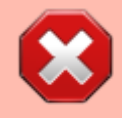

**Warning**: after performing this procedure all icons will have to be re-uploaded and new map initialization files will have to be created

#### **Reset preferences**

Resets all settings to default state after Locus Map installation. **Reset does not delete your data tracks, points nor maps**.

Permanent link: **[https://docs.locusmap.eu/doku.php?id=manual:user\\_guide:settings:misc&rev=1530624927](https://docs.locusmap.eu/doku.php?id=manual:user_guide:settings:misc&rev=1530624927)**

Last update: **2018/07/03 15:35**

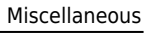

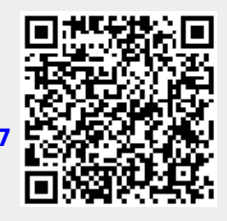